## Node JS & Express<br>Framework

## Что такое среда разработки Express?

**Среда разработки Express включает в себя установку Nodejs, менеджера пакетов NPM и (опционально) Express Express Generator на вашем локальном компьютере.**

Node и менеджер пакетов NPM устанавливаются вместе из готовых двоичных пакетов, установщиков, менеджеров пакетов операционной системы или из источника.

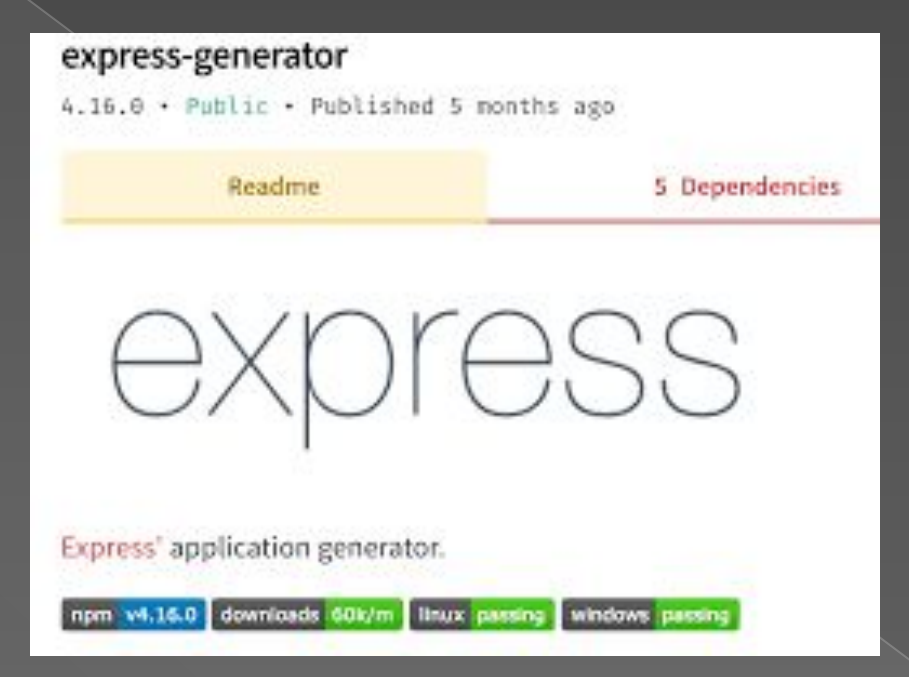

NPM также можно использовать для установки Express Application Generator, удобного инструмента для создания вебприложений скелета Express.

В отличие от других веб-фреймворков среда разработки не включает отдельный веб-сервер разработки. В Node / Express веб-приложение создает и запускает собственный веб-сервер

Другие зависимости, такие как драйверы баз данных, механизмы шаблонов, механизмы проверки подлинности и т. д., являются частью приложения и импортируются в среду приложения с помощью диспетчера пакетов NPM.

## НАЧАЛО РАБОТЫ

Сперва вы устанавливаете инструмент генератора на весь сайт с помощью ДИСПЕТЧЕРА ПАКЕТОВ NPM, КАК ПОКАЗАНО:

npm install express-generator -g

Генератор имеет несколько параметров, которые вы можете просмотреть в командной строке с помощью команды -help (или -h):

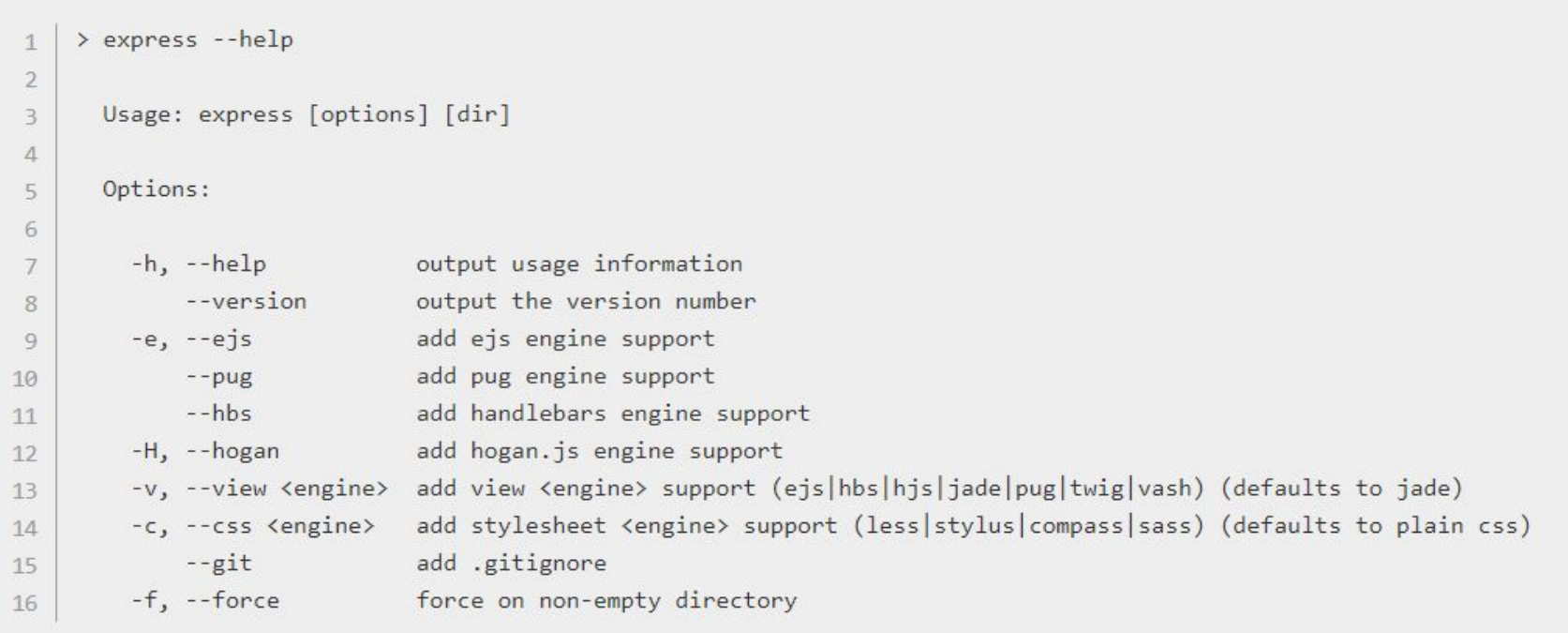

## Далее вам необходимо выбрать движок шаблонов

#### Вот чем они могут отличаться:

- Наследование макета  $\bullet$
- Поддержка «Include»  $\bullet$
- Возможность фильтровать значения  $\bullet$ переменных на уровне шаблона
- ВОЗМОЖНОСТЬ СОЗДАВАТЬ ВЫХОДНЫЕ  $\bullet$ форматы, отличные от HTML
- Поддержка асинхронных операций и потоковой передачи

Для примера создадим проект с использованием библиотеки шаблонов Pug и без CSS-таблицы стилей

#### Сначала перейдите туда, где вы хотите создать проект, а затем запустите генератор экспресс-приложений в командной строке, как показано:

express express-locallibrary-tutorial --view=pug

#### Генератор создаст (и перечислит) файлы проекта

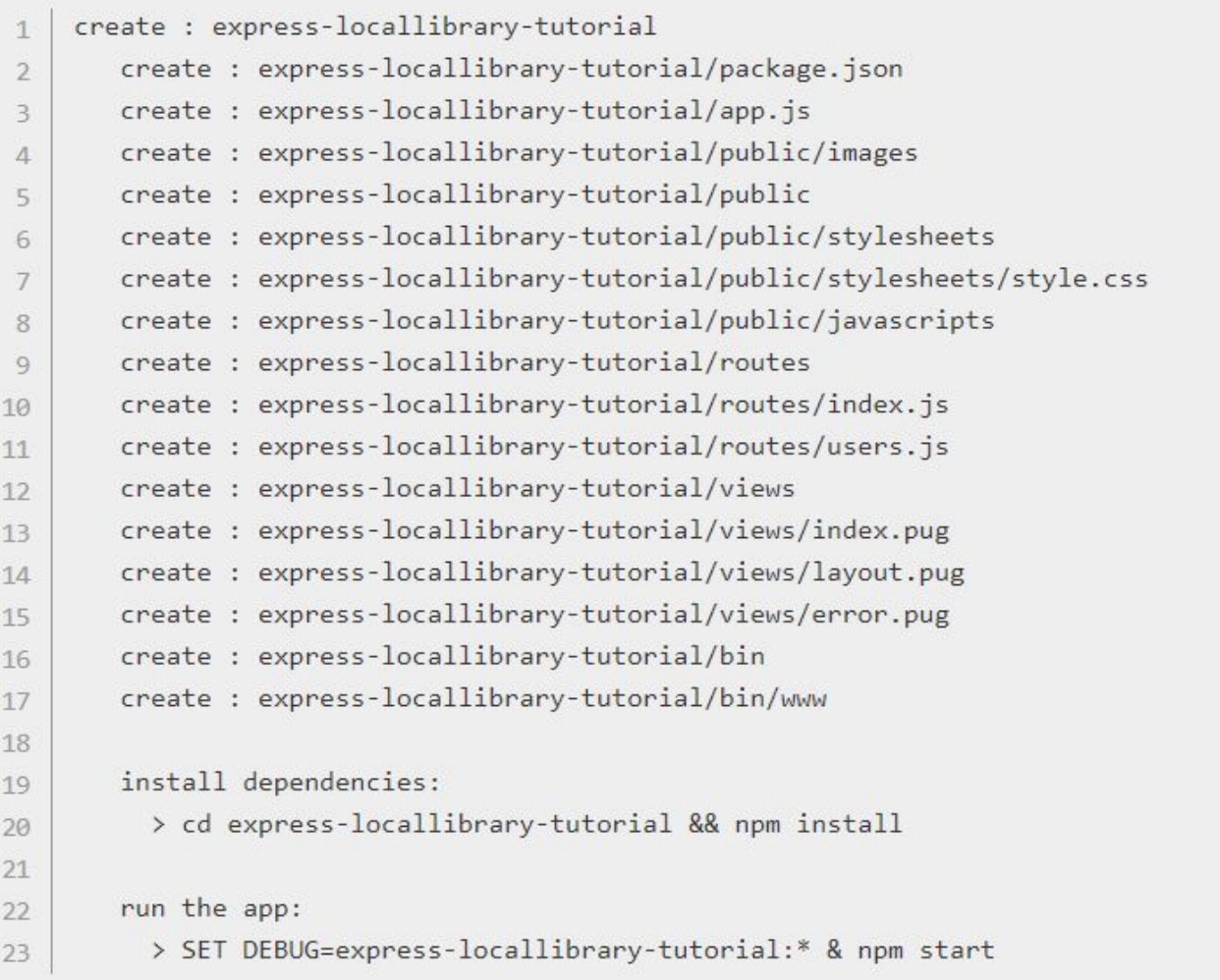

В конце вывода генератор предоставляет инструкции по установке зависимостей (как указано в файле package.json), а затем о том, как запустить приложение

## Запуск скелетного сайта

- Сначала установите зависимости (команда установки выберет все пакеты зависимостей, перечисленные в файле package.json проекта)
- cd express-locallibrary-tutorial npm install

#### • Затем запустите приложение. В Windows используйте следующую команду:

#### SET DEBUG=express-locallibrary-tutorial:\* & npm start

⦁ Затем загрузите http://localhost:3000/ в свой браузер, чтобы получить доступ к приложению.

#### Вы должны увидеть страницу браузера, которая выглядит так

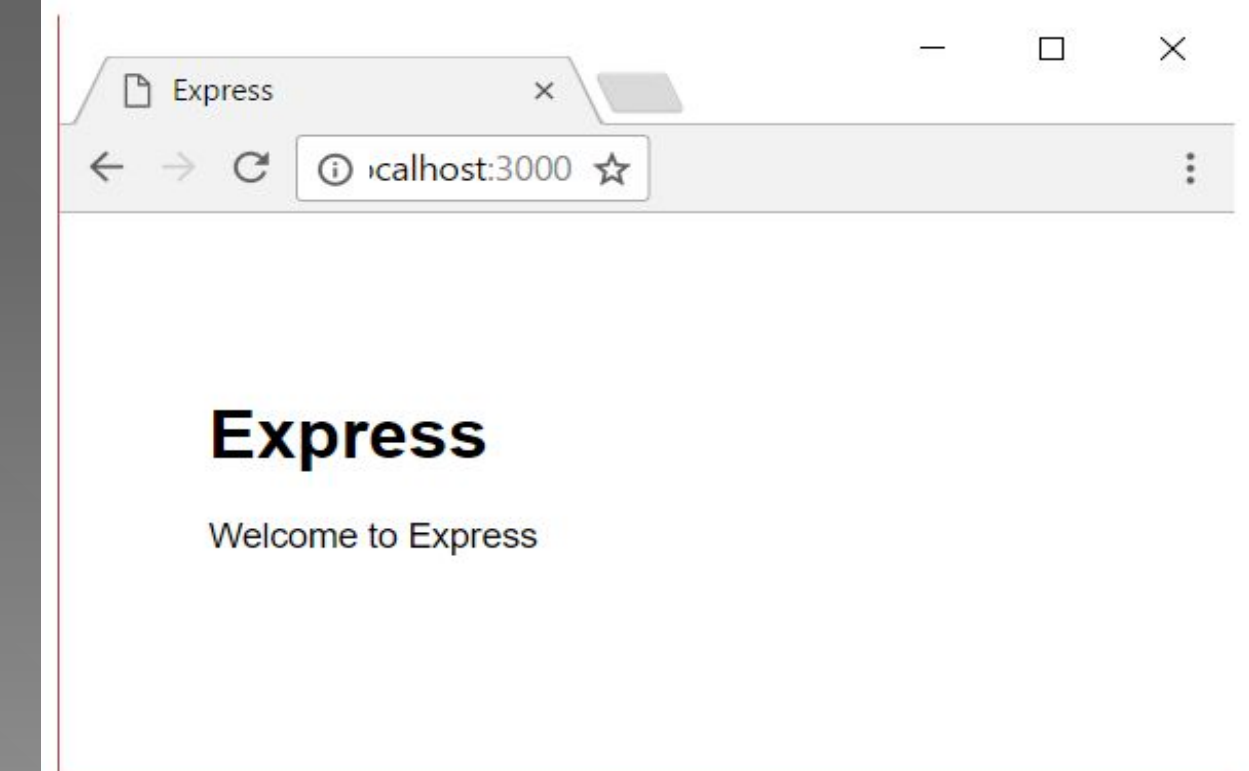

#### **Конвейер обработки запроса и middleware**

```
const express = require("express");
 \mathcal{D}const app = express();
    app.get("/", function(request, response){
 \overline{5}response.send("<h1>Главная страница</h1>");
6
    \});
 \overline{J}app.get("/about", function(request, response){
8
9
         response.send("<h1>0 caйтe</h1>");
10
    \}:
11
    app.get("/contact", function(request, response){
1213
         response.send("<h1>Контакты</h1>");
14
    \});
15
    app.listen(3000);
16
```
Когда фреймворк Express получает запрос, этот запрос передается в конвейер обработки. Конвейер состоит из набора компонентов или middleware, которые получают данные запроса и решают, как его обрабатывать.

Здесь конвейер обработки состоял из вызовов app.get(), которые сравнивали запрошенный адрес с маршрутом, и если между адресом и маршрутом было соответствие, то данный запрос обрабатывался методом app.get().

ǽри необходимости мы можем встроить в конвейер обработки запроса на любом этапе любую функцию middleware. Для этого применяется метод **app.use()**. Ȁак, изменим файл app.js следующим образом:

```
const express = require("express");
\overline{2}const app = express();
3
   app.use(function(request, response, next){
5
        console.log("Middleware 1");
6
        next();
   \}:
8app.use(function(request, response, next){
9
\thetaconsole.log("Middleware 2");
1
        next();
2\});
314
   app.get("/", function(request, response){
16console.log("Route /");
17
        response.send("Hello");
18
   \});
19
   app.listen(3000);
```
Ȃункция, которая передается в app.use(), принимает три параметра:

- request: данные запроса
- response: объект для управления ответом
- next: следующая в конвейере обработки функция

Каждая из функций middleware просто выводит на консоль сообщение и в конце вызывает следующую функцию с помощью вызова next().

При запуске приложения после обращения по адресу "http://localhost:3000/" последовательно отработают все три middleware:

**В. Администратор:** Командная строка - node app.js

```
C:\node\expressapp>node app.js
Middleware 1
Middleware 2
Route /
```
Однако необязательно вызывать все последующие middleware, мы можем на каком-то этапе остановить обработку:

```
const express = require("express");
\mathbbm{1}\overline{2}const app = express();
3
    app.use(function(request, response, next){
\overline{4}\overline{5}console.log("Middleware 1");
6
\overline{7}next();
8
    \}:
    app.use(function(request, response, next){
9
10
         console.log("Middleware 2");
11
         response.send("Middleware 2");
12
13
    ):
14
    app.get("/", function(request, response){
15
         console.log("Route /");
16
         response.send("Hello");
17
    \});
18
    app.listen(3000);
19
```
Теперь обработка завершается на Middleware 2, ТАК КАК В ЭТОМ МЕТОДЕ происходит отправка ответа с помощью response.send(), а вызова следующей функции  $Hepes next$ ):

**ВЫ** Администратор: Командная строка - node app.js C:\node\expressapp>node app.js Middleware 1 Middleware 2 Route / C:\node\expressapp>node app.js Middleware 1 Middleware 2

## Пример Middleware

Middleware помогают выполнять некоторые задачи, которые должны быть сделаны до отправки ответа. Стандартная задача - логгирование запросов. Например, изменим файл app.js следующим образом:

```
const express = require("express");
    const fs = require("fs");
\overline{2}3
    const app = express();
    app.use(function(request, response, next){
5
6
7
      let now = new Date();let hour = now.getHouse();8
9.1let minutes = now.getMinutes();
    let seconds = now.getSeconds();
10let data = `${hour}:${minutes}:${seconds} ${request.method} ${request.url} ${request.get("user-agent")}`;
1112console.log(data);
13fs.appendFile("server.log", data + "\n", function(){});
14
       next();
15 });
16
17
   app.get("/", function(request, response){
18
        response.send("Hello");
19 });
   app.listen(3000);
```
Здесь с помощью объекта request получаем различную информацию о запросе и добавляем ее в файл server.log, используя модуль fs.

#### **Отправка ответа**

Для отправки ответа в express у объекта response можно использовать ряд функций. Самый распространенный способ отправки ответа представляет функция **send()**. В качестве параметра эта функция может принимать объект Buffer, строку, в том числе с html-кодом, объект javascript или массив.

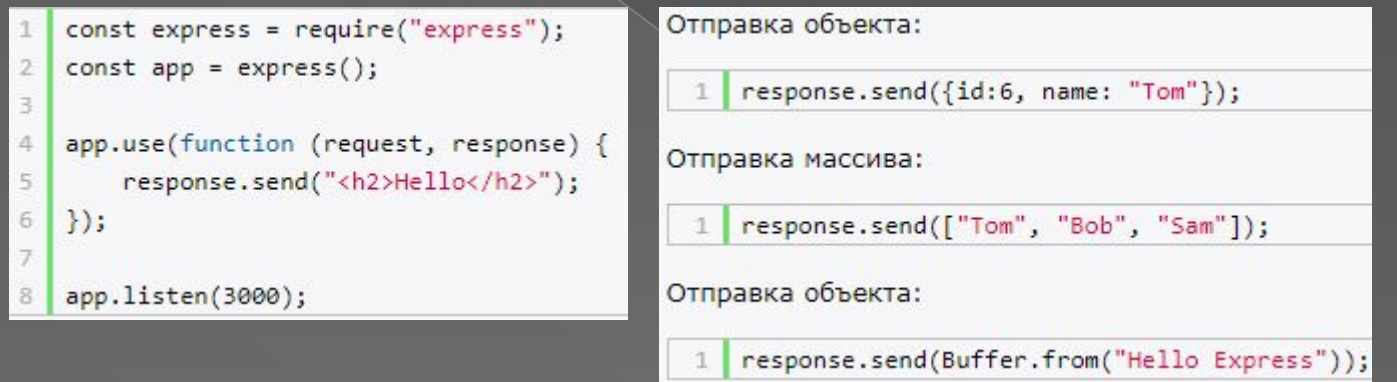

Объект Buffer формально представляет некоторые бинарные данные. Ȁак, в случае выше при выполнении кода по умолчанию браузер загрузит файл, в котором будет строка "Hello Express".

 $\overline{\text{seq}}$   $\overline{\text{seq}}$  /  $\overline{\text{seq}}$  метод send удобен для отправки строк, некоторого кода html небольшой длины, однако есть отправляемый код html довольно большой, то соответственно код приложения тоже становится громоздким. Например, мы можем написать так:

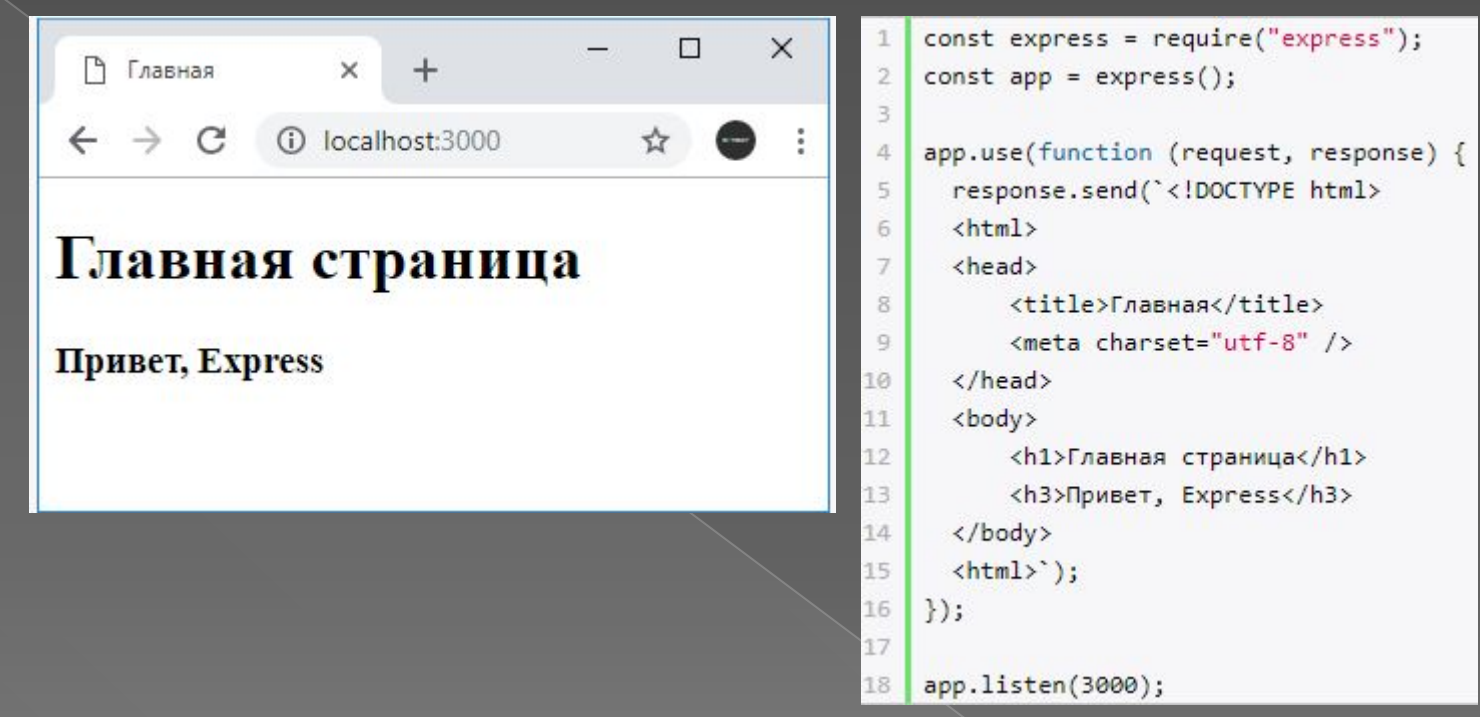

Однако гораздо лучше определять код html в отдельных файлах и затем эти файлы отправлять с помощью функции **sendFile()**. ǻапример, определим в папке проекта новый файл **index.html**:

```
\langle!DOCTYPE html>
     \left\langle \text{htm} \right\rangle\mathcal{I}\Rightarrow<head>
              <title>Главная</title>
 \Delta<meta charset="utf-8" />
 56
        \langle/head>
 \overline{I}<body>
              <h1>Главная страница</h1>
 8
              <h3>Привет, Express</h3>
 9
        </body>
10
     <html>
11
```
Отправим этот файл с помощью функции sendFile:

```
const express = require("express");
\mathbf{1}const app = express();
\overline{2}3
    app.use(function (request, response) {
\overline{4}response.sendFile( dirname + "/index.html");
5
6
    \});
\overline{7}app.listen(3000);
8
```
В итоге мы получим тот же самый результат. Следует учитывать, что в функцию sendFile необходимо передавать абсолютный путь к файлу, именно для этого с помощью \_\_dirname получаем абсолютный путь к текущему проекту и затем добавляем к нему путь к файлу в рамках текущего проекта.

#### **Отправка статусных кодов**

Ȃункция **sendStatus()** отправляет пользователю определенный статусный код с некоторым сообщением по умолчанию. Например, отправим статусный код 404, который говорит, что ресурс не найден:

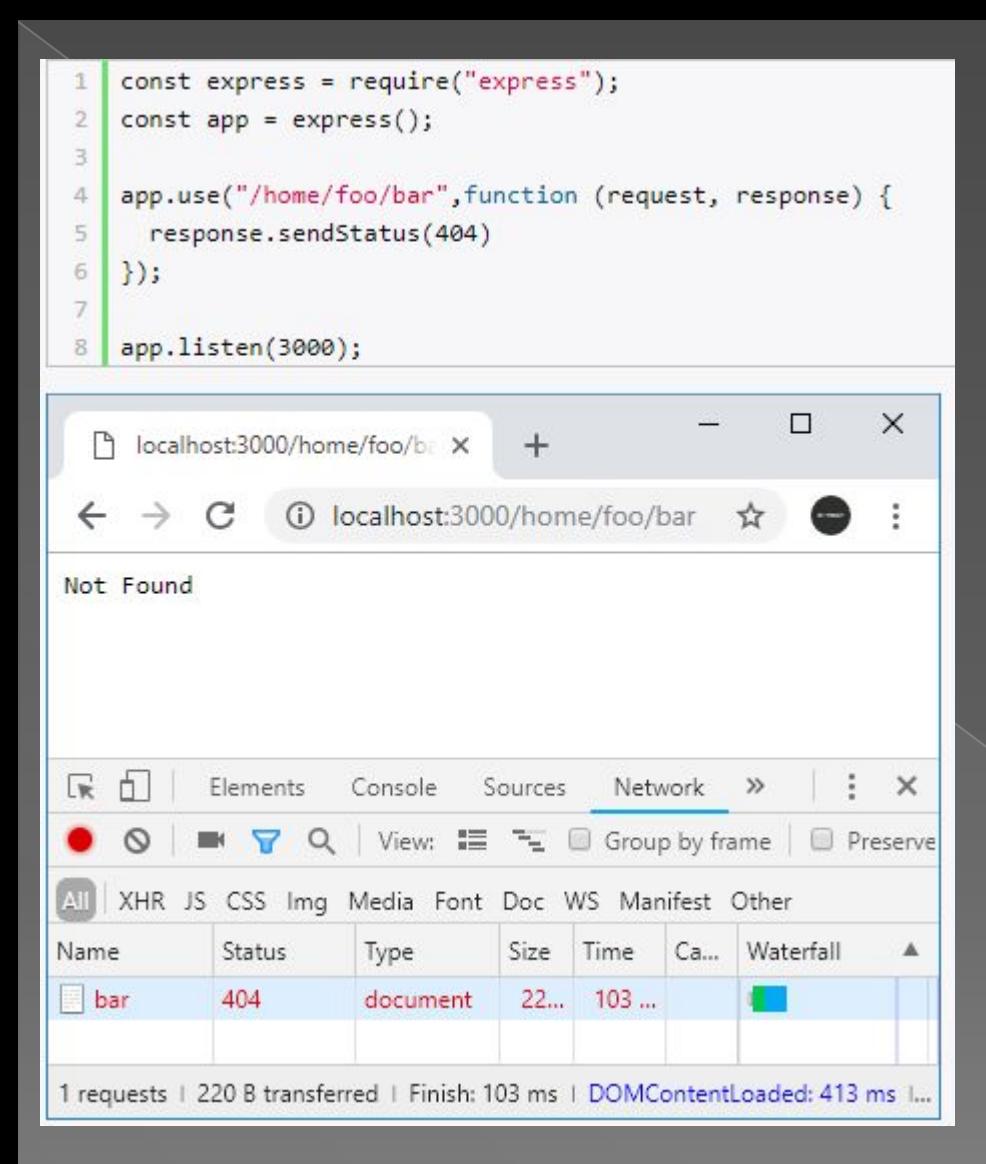

Как видно из скриншота, при отправке статусного кода 404 также отправляется сообщение "Not Found". Но, возможно, мы захотим отправлять какие-то свои более информативные сообщения. В этом СЛУЧАЕ МОЖНО ИСПОЛЬЗОВАТЬ комбинацию функции **status()**, которая также отправляет статусный код, и функции send():

```
const express = require("express");
\overline{1}
```

```
const app = express();
\overline{2}
```
app.use("/home/foo/bar", function (request, response) { response.status(404).send('Ресурс не найден');  $\}$ );

```
8
   app.listen(3000);
```
3

4

5 6

7

## **Маршрутизация**

ǽри обработке запросов фреймворк Express опирается на систему маршрутизации. В приложении определяются маршруты, а также обработчики этих маршрутов. Если запрос соответствует определенному маршруту, то вызывается для обработки запроса соответствующий обработчик. Для обработки данных по определенному маршруту можно использовать ряд функций, в частности:

-use

-get

-post

-put

-delete

В качестве первого параметра эти функции могут принимать шаблон адреса, запрос по которому будет обрабатываться. Второй параметр функций представляет функцию, которая будет обрабатывать запрос по совпавшему с шаблоном

#### адресу. Например:

```
const express = require("express");
    const app = express();
\overline{2}\mathbb{R}// обработка запроса по адресу /about
\Deltaapp.get("/about", function(request, response){
\overline{5}6
\overline{\mathcal{I}}response.send("<h1>0 cайте</h1>");
8
    \mathbf{h}9
    // обработка запроса по адресу /contact
10
    app.use("/contact", function(request, response){
11
12
         response.send("<h1>Контакты</h1>");
1314
    \mathbf{b}15
    // обработка запроса к корню веб-сайта
16
    app.get("/", function(request, response){
17
18
         response.send("<h1>Главная страница</h1>");
19
    \mathcal{D}:
20
    app.listen(3000);
21
```
#### **Символы подстановок**

Используемые шаблоны адресов могут содержать регулярные выражения или специальные символы подстановок. В частности, мы можем использовать такие символы, как ?, +, \* и (). Ǹ примеру, символ ? указывает, что предыдущий символ может встречаться 1 раз или отсутствовать. И мы можем определить следующую функцию:

```
app.get("/bo?k", function (request, response) {
       response.send(request.url)
  | \ \rangle3
```
Такой маршрут будет соответствовать символов: строке запроса "/bk" или "/bok".  $\bar{2}$ Символ + указывает, что предыдущий символ может встречаться 1 и более раз:

```
app.get("/bo+k", function (request, response) {
1
        response.send(request.url)
\overline{2}3
   \});
```
Такой маршрут будет соответствовать запросам "/bok", "/book", "/boook" и так далее.

Символ звездочка \* указывает, что на месте данного символа может находиться любое количество

```
app.get("/bo*k", function (request, response) {
       response.send(request.url)
3 });
```
Такой маршрут будет соответствовать запросам "/bork", "/bonk", "/bor.dak", "/bor/ok" и так далее.

ǿкобки () позволяют оформить группу символов, которые могут встречаться в запросе:

```
app.get("/book(.html)?", function (request, response) {
        response.send(request.url)
\sqrt{2}\});
3.
```
Выражение (.html)? указывает, что подстрока ".html" может встречаться или отсутствовать в строке запроса. И такой маршрут будет соответствовать запросам "/book" и "/book.html". Ȁакже вместо определения маршрутов мы можем указывать регулярные выражения. Например, необходимо перехватить запрос ко всем файлам html или всем путям, которые в конце имеют ".html":

```
app.get(/.*(\.)html$/, function (request, response) {
    response.send(request.url)
\});
```
#### Переадресация

Для переадресации применяется метод **redirect()**: redirect([status,] path)

В качестве параметра path передается путь, на который будет перенаправляться пользователь. Дополнительный параметр status задает статусный код переадресации. Если этот параметр не задан, тогда по умолчанию отправляется статусный код 302, который предполагает временную переадресацию.

ǿ помощью данного метода можно выполнять переадресацию как по относительным путям, так и по абсолютным, в том числе на другие домены.

Переадресация по абсолютному пути:

```
const express = require("express");
   const app = express();
\overline{2}3
   app.use("/index", function (request, response) {
4
    response.redirect("https://metanit.com")
5
   \});
6
7
   app.listen(3000);
8
```
Переадресация по оносительным путям также не очень сложна, но здесь важно учитывать, как именно определяется адрес для редиректа. Рассмотрим редирект относительно текущего пути, с которого производится редирект. Например:

```
\mathbf{1}const express = require("express");
\overline{2}const app = express();
3
4
   app.use("/home", function (request, response) {
     response.redirect("about")
5
6\overline{6}\{\cdot\}app.use("/about", function (request, response) {
      response.send("<h1>About</h1>");
8
9.
   \});
\thetaapp.listen(3000);
```
В данном случае будет идти перенаправление с ресурса "/home" на ресурс "/about", то есть, условно говоря, с http://localhost:3000/home на http://localhost:3000/about.

Еще несколько примеров. Переадресация относительно текущего адреса на адрес на том же уровне:

app.use("/home/foo/bar", function (request, response) { 1 response.redirect("./about")  $\overline{2}$  $| \ \rangle$ 3

Здесь идет переадресация с http://localhost:3000/home/foo/bar на http://localhost:3000/home/foo/about

Переадресация на адрес, который располагается уровнем выше:

```
app.use("/home/foo/bar", function (request, response) {
\mathbf{1}response.redirect("../about")
\overline{2}\});
```
#### **Передача данных приложению. Параметры строки запроса**

Одним из способов передачи данных в приложение представляет использование параметров строки запроса. ǿтрока запроса (query) фактически это часть запрошенного адреса, которая идет после знака вопроса. Например, в запросе **http://localhost:3000/about?id=3&name=Tome**  часть **id=3&name=Tome** представляет строку запроса.

В Express мы можем получить параметра строки запроса через свойство **query** объекта request, который передается в функцию обработки запроса. Например:

```
const express = require("express");
\overline{2}const app = express();
3
   app.get("/", function(request, response){
5
        response.send("<h1>Главная страница</h1>");
6
    \});
    app.use("/about", function(request, response){
8
9
        let id = request.query.id;LØ
        let userName = request.query.name;
\mathbf{1}response.send("<h1>Информация</h1><p>id=" + id +"</p><p>name=" + userName + "</p>");
^{12}\});
14
   app.listen(3000);
```
## **POST-запросы и отправка форм**

При оправке каких-то сложных данных обычно используются формы. Рассмотрим, как получать отправленные данные в Express. Для получения данных форм из запроса необходимо использовать специальный пакет body-parser. Поэтому вначале добавим его в проект с помощью команды npm install body-parser --save

В файле арр. is определим следующий код:

```
const express = require("express");
    const bodyParser = require("body-parser");
 3
    const app = express();
 \Delta5
    // создаем парсер для данных application/x-www-form-urlencoded
 6
    const urlencodedParser = bodyParser.urlencoded({extended: false});
 8
    app.get("/register", urlencodedParser, function (request, response) {
 Qresponse.sendFile( dirname + "/register.html");
10
    \mathbf{D}:
11
    app.post("/register", urlencodedParser, function (request, response) {
12
        if(!request.body) return response.sendStatus(400);
13
        console.log(request.body);
14
        response.send('${request.body.userName} - ${request.body.userAge}');
15
    \});
16
17
    app.get("/", function(request, response){
18
        response.send("Главная страница");
19
   \});
20
```
#### ǽрежде всего для получения отправленных данных необходимо создать парсер:

#### **const urlencodedParser = bodyParser.urlencoded({extended: false});**

Поскольку данные отправляются с помощью формы, то для создания парсера применяется функция urlencoded(). В эту функцию передается объект, устанавливающий параметры парсинга. Значение extended: false указывает, что объект - результат парсинга будет представлять набор пар ключ-значение, а каждое значение может быть представлено в виде строки или массива.

Так как данные отправляются с помощью метода POST, то для обработки определяем функцию **app.post("/register",...)**. Первый параметр функции адрес, на который идет отправка - "/register". Стоит отметить, что в данном случае с одинм адресом "/register" связаны две функции, только одна обрабатывает запросы get, а другая - запросы post. Второй параметр выше созданный парсер. Третий параметр - обработчик:

```
app.post("/register", urlencodedParser, function (request, response) {
\mathbf{1}if(!request.body) return response.sendStatus(400);
\sqrt{2}console.log(request.body);
3
       response.send('${request.body.userName} - ${request.body.userAge}');
4
5});
```
#### Параметры маршрута

Параметры маршрута представляют именованные сегменты URL-адреса. Не стоит их путать с параметрами строки запроса. Например:

localhost: 3000/about/user?id=3&name=Tome

Здесь параметры строки запроса - это то, что идет после вопросительного знака id=3&name=Тоте. Остальная часть, которая идет до вопросительного знака может содержать параметры маршрута.

Название параметра должно включать символы из диапазона [A-Za-z0-9]. В определении маршрута параметры предваряются знаком двоеточия:

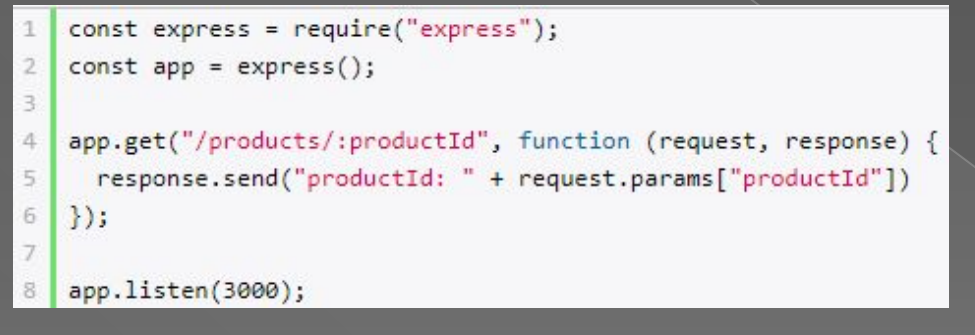

В данном случае параметр называется "productId". Через коллекцию request.params можно получить все параметры и, в частности значение параметра productId.

Если нам потребуется передать для этого параметра значение, то оно указывается в качестве последнего сегмента в строке запроса:

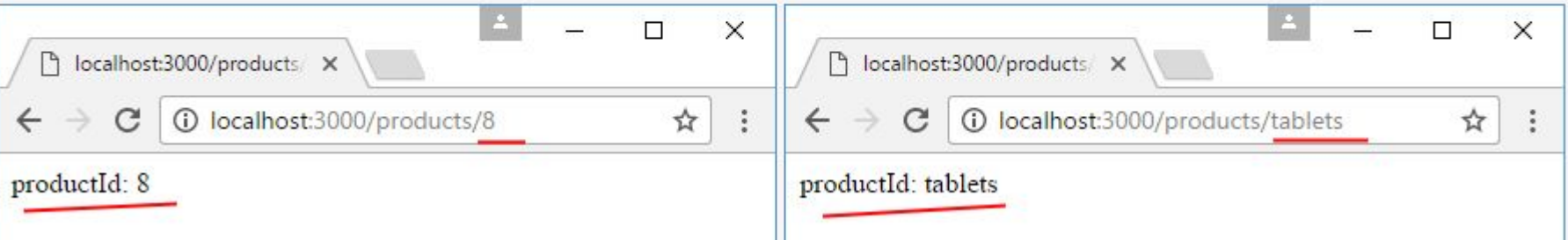

#### **Router**

**Router** позволяет определить дочерние подмаршруты со своими обработчиками относительно некоторого главного маршрута. Например, определим следующее приложение:

```
const express = require("express");
    const app = express();
\overline{2}\overline{3}app.use("/about", function (request, response) {
4
\overline{5}response.send("O caйтe");
6
    \});
\overline{7}app.use("/products/create", function (request, response) {
8
      response.send("Добавление товара");
\mathbf{Q}10
    \}:
    app.use("/products/:id", function (request, response) {
11response.send(`Товар ${request.params.id}`);
12
13\});
    app.use("/products/", function (request, response) {
14
      response.send("Список товаров");
15
16
    \});
17
    app.use("/", function (request, response) {
18
      response.send("Главная страница");
19
20
    \}:
    app.listen(3000);
21
```
Здесь у нас есть пять маршрутов, которые обрабатываются различными обработчиками. Но три из этих маршрутов начинаются с "/products" и условно относятся к некоторому функционалу по работе с товарами (просмотр списка товаров, просмотр одного товара по <u>id и добавление товара). Объект</u> Router позволяет связать подобный функционал в одно целое и упростить управление им. Например, перепишем предыдущий пример с использованием объекта Router:

```
const express = require("express");
 \mathbf{1}\overline{2}const app = express();
 3
    // определяем Router
 4
    const productRouter = express.Router();
 5
 6
 \overline{7}// определяем маршруты и их обработчики внутри роутера
    productRouter.use("/create", function(request, response){
 8
      response.send("Добавление товара");
 9
    \left\{ \right\}10
    productRouter.use("/:id", function(request, response){
11
      response.send(`Товар ${request.params.id}`);
12
13
    \});
    productRouter.use("/", function(request, response){
14
      response.send("Список товаров");
15
16
    \});
    // сопотавляем роутер с конечной точкой "/products"
17
    app.use("/products", productRouter);
18
19
    app.use("/about", function (request, response) {
20
      response.send("O caйтe");
2123app.use("/", function (request, response) {
24
25
      response.send("Главная страница");
    \}:
26
    app.listen(3000);
27
```
Здесь определен объект productRouter, который обрабатывает все запросы по маршруту "/products". Это главный маршрут. Однако в рамках этого маршрута может быть подмаршрут "/" со своим обработчиком, а также подмаршруты "/:id" и "/create", которые также имеют свои обработчики.

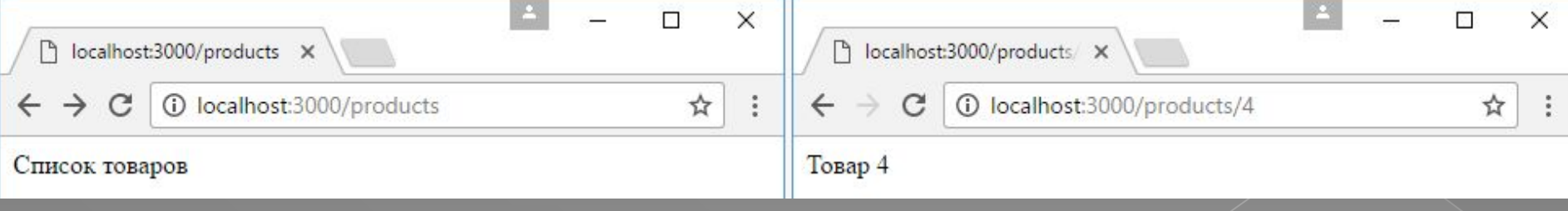

## **Начало работы с MongoDB**

# mongoDB

Наиболее популярной системой управления базами данных для Node.js на данный момент является MongoDB. Для работы с этой платформой прежде всего необходимо установить сам сервер MongoDB.

При подключении и взаимодействии с бд в MongoDB можно выделить следующие этапы:

- \* ǽодключение к серверу
- \* ǽолучение объекта базы данных на сервере
- \* ǽолучение объекта коллекции в базе данных
- \* Взаимодействие с коллекцией (добавление, удаление, получение, изменение данных)

Ǹлючевым классом для работы с MongoDB является класс **MongoClient**, и через него будет идти все взаимодействия с хранилищем данных. Соответственно вначале мы должны получить MongoClient:

const MongoClient = require("mongodb").MongoClient;

Для подключения к серверу mongodb применяется метод **connect()**:

```
const MongoClient = require("mongodb").MongoClient;
 \overline{2}// создаем объект MongoClient и передаем ему строку подключения
 3
    const mongoClient = new MongoClient("mongodb://localhost:27017/", { useNewUrlParser: true });
 4
    mongoClient.connect(function(err, client){
 5
 6
        if(err)7
             return console.log(err);
 8
 9
        // взаимодействие с базой данных
10
        client.close();
11
   \vert \ \rangle12
```
Получив объект подлюченного клиента, мы можем обращаться к базе данных на сервере. Для этого используется метод **client.db(назв бд)**

База данных в MongoDB не имеет таблиц.

\* Вместо этого все данные попадают в коллекции.

\* В рамках node.js для взаимодействия с базой данных (добавления, удаления, чтения данных) нам потребуется получить объект коллекции. Для этого применяется метод **db.collection("название\_коллекции")**, в который передается название коллекции.

\* В отличие от таблиц в реляционных системах, где все данные хранятся в виде строк, в коллекциях в MongoDB данные хранятся в виде документов. Например, добавим в базу данных один документ. Для этого определим в каталоге проекта следующий файл **app.js**:

```
const MongoClient = require("mongodb").MongoClient;
\mathbbm{1}\overline{2}const url = "mongodb://localhost:27017/";\betaconst mongoClient = new MongoClient(url, { useNewUrlParser: true });
 \overline{4}5
6
    mongoClient.connect(function(err, client){
\overline{\mathcal{I}}const db = client.db("usersdb");
8
         const collection = db.collection("users");
9
         let user = {name: "Tom", age: 23};10
         collection.insertOne(user, function(err, result){
11
12
13
             if(err)return console.log(err);
14
15
             ₹
             console.log(result.ops);
16
             client.close();
17
18
         \});
19 });
```
В качестве базы данных здесь используется "usersdb". При этом не важно, что по умолчанию на сервере MongoDB нет подобной базы данных. При первом к ней обращении сервер автоматически ее создаст.

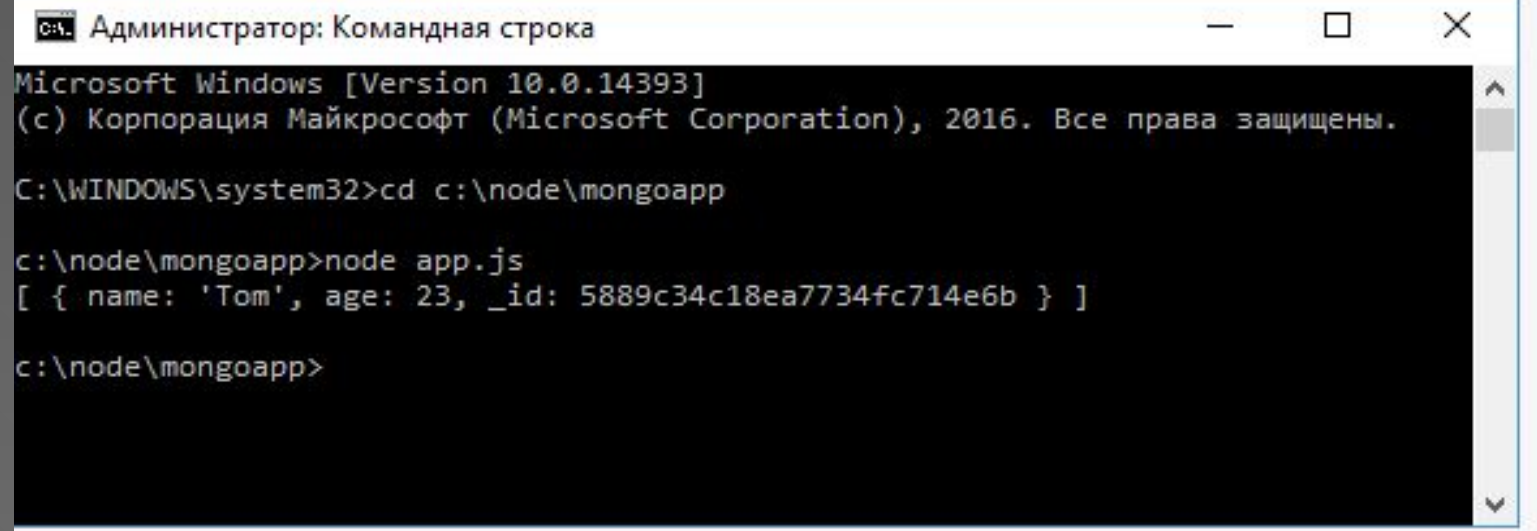

#### **Добавление и получение данных в MongoDB**

Для добавления мы можем использовать различные методы. Если нужно добавить один объект, то применяется метод **insertOne()**. ǽри добавлении набора объектов можно использовать метод **insertMany()**.

```
const MongoClient = require("mongodb").MongoClient;
  \overline{2}const url = "mongodb://localhost:27017/";
    const_mongoClient = new MongoClient(url, { useNewUrlParser: true });
    let users = [{name: "Bob", age: 34} , {name: "Alice", age: 21}, {name: "Tom", age: 45}];
  78
    mongoClient.connect(function(err, client){
  \circ10
       const db = client.db("usersdb");
       const collection = db.collection("users");
 11
 12
       collection.insertMany(users, function(err, results){
 13
 14
 15
           console.log(results);
 16
           client.close();
                                                                                                           \timesСЕТ Администратор: Командная строка
                                                                                                  1000
c:\node\mongoapp>node app.js
 result: { ok: 1, n: 3 },
  ops:
   [ { name: 'Bob', age: 34, _id: 5889dcbe44b783300ca7fe2d },
      { name: 'Alice', age: 21, _id: 5889dcbe44b783300ca7fe2e },
      { name: 'Tom', age: 45, _id: 5889dcbe44b783300ca7fe2f } ],
  insertedCount: 3,
  insertedIds:
   [ 5889dcbe44b783300ca7fe2d,
      5889dcbe44b783300ca7fe2e,
      5889dcbe44b783300ca7fe2f 1 }
c:\node\mongoapp>
```
#### **Получение данных**

```
const MongoClient = require("mongodb").MongoClient:
  \overline{2}const url = "mongodb://localhost:27017/";
  3
     const mongoClient = new MongoClient(url, { useNewUrlParser: true });
  4
  \overline{5}mongoClient.connect(function(err, client){
  6
  \overline{7}8
        const db = client.db("usersdb");
        const collection = db.collection("users");
 9
 10
        if(err) return console.log(err);
 11
 12
        collection.find().toArray(function(err, results){
 13
 14
            console.log(results);
 15
            client.close();
 16
        \});
 17
                                                                                              \timesВ Администратор: Командная строка
                                                                                      П
                                                                                                 ۸
c:\node\mongoapp>node app.is
  { _id: 5889c34c18ea7734fc714e6b, name: 'Tom', age: 23 },
  { _id: 5889dcbe44b783300ca7fe2d, name: 'Bob', age: 34 },
  { _id: 5889dcbe44b783300ca7fe2e, name: 'Alice', age: 21 },
  { _id: 5889dcbe44b783300ca7fe2f, name: 'Tom', age: 45 } ]
c:\node\mongoapp>
                                                                                                 v
```
### **Удаление документов в MongoDB**

ȁдалять документы в MongoDB можно различными способами. Здесь надо отметить следующие методы коллекции: **deleteMany()**: удаляет все документы, которые соответствуют определенному критерию **deleteOne()**: удаляет один документ, который соответствует определенному критерию **findOneAndDelete()**: получает и удаляет один документ, который соответствует определенному критерию **drop()**: удаляет всю коллекцию Удалим всех пользователей, у которых имя "Tom":

Удалим всех пользователей, у которых имя "Tom":

```
const MongoClient = require("mongodb").MongoClient;
1
\overline{2}const url = "mongodb://localhost:27017/";
3
    const mongoClient = new MongoClient(url, { useNewUrlParser: true });
\overline{4}5mongoClient.connect(function(err, client){
\mathfrak{S}\overline{7}\mathbf 8if(err) return console.log(err);
\mathcal{Q}const db = client.db("usersdb");
10
         db.collection("users").deleteMany({name: "Tom"}, function(err, result){
11
12
             console.log(result);
13
             client.close();
14
15
         \});
16
    \});
```
## **Маршрутизация**

ǽри обработке запросов фреймворк Express опирается на систему маршрутизации. В приложении определяются маршруты, а также обработчики этих маршрутов. Если запрос соответствует определенному маршруту, то вызывается для обработки запроса соответствующий обработчик. Для обработки данных по определенному маршруту можно использовать ряд функций, в частности:

-use

-get

-post

-put

-delete

В качестве первого параметра эти функции могут принимать шаблон адреса, запрос по которому будет обрабатываться. Второй параметр функций представляет функцию, которая будет обрабатывать запрос по совпавшему с шаблоном

#### адресу. Например:

```
const express = require("express");
    const app = express();
\overline{2}\mathbb{R}// обработка запроса по адресу /about
\Deltaapp.get("/about", function(request, response){
\overline{5}6
\overline{\mathcal{I}}response.send("<h1>0 cайте</h1>");
8
    \mathbf{h}9
    // обработка запроса по адресу /contact
10
    app.use("/contact", function(request, response){
11
12
         response.send("<h1>Контакты</h1>");
1314
    \mathbf{b}15
    // обработка запроса к корню веб-сайта
16
    app.get("/", function(request, response){
17
18
         response.send("<h1>Главная страница</h1>");
19
    \mathcal{D}:
20
    app.listen(3000);
21
```
#### **Обновление документов в MongoDB**

Для обновления элементов в MongoDB есть несколько методов:

- \* updateOne
- \* updateMany
- \* findOneAndUpdate()

Метод findOneAndUpdate() обновляет один элемент. Он принимает следующие параметры:

Ǹритерий фильтрации документа, который надо обновить

Параметр обновления

Дополнительные опции обновления, которые по умолчанию имеют значение null Ȃункция обратного вызова, которая выполняется при обновлении

```
const MongoClient = require("mongodb").MongoClient;
 1
 \overline{2}const url = "mongodb://localhost:27017/";3<sup>1</sup>const mongoClient = new MongoClient(url, { useNewUrlParser: true });
 \mathcal{A}5
      let users = [{name: "Bob", age: 34} , {name: "Alice", age: 21}, {name: "Tom", age: 45}];
 6
       mongoClient.connect("mongodb://localhost:27017/", function(err, client){
 \mathcal{I}% =\mathcal{I}_{1}\mathcal{I}_{2} \mathcal{I}_{3} \mathcal{I}_{4} \mathcal{I}_{5} \mathcal{I}_{6} \mathcal{I}_{7} \mathcal{I}_{8} \mathcal{I}_{9} \mathcal{I}_{10} \mathcal{I}_{11} \mathcal{I}_{12} \mathcal{I}_{13} \mathcal{I}_{14} \mathcal{I}_{15} \mathcal{I}_{16} \mathcal{I}_{17} \mathcal{I}_{18} \mathcal{I}_{19} \mathcal{I}_{10} \mathcal{I}_{11} \mathcal{I}_{12} \mathcal{I}_{13} \mathcal{I}_{14} \mathcal{I}_{1\mathbf{8}9
             if(err) return console.log(err);
10
             const db = client.db("usersdb");
11const col = db.collection("users");
12
13
              col.insertMany(users, function(err, results){
14
15
                    col.findOneAndUpdate(
                           {аge: 21}, // критерий выборки
16
17
                            { $set: {age: 25}}, // параметр обновления
                           function(err, result){
18
19
                                  console.log(result);
20^{12}21
                                  client.close();
```
#### Mongoose

Mongoose представляет специальную ODM-библиотеку (Object Data Modelling) для работы с MongoDB, которая позволяет сопоставлять объекты классов и документы коллекций из базы данных. Грубо говоря, Mongoose работает подобно инструментам ORM

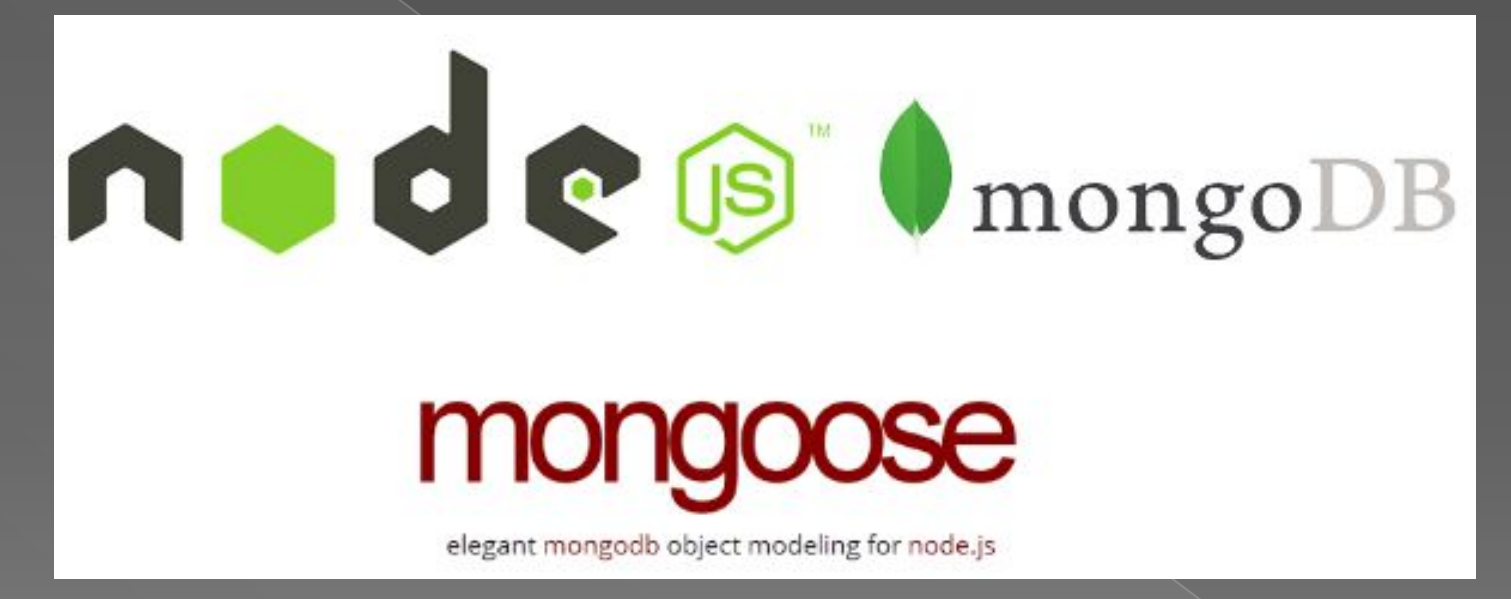

#### **const User** = mongoose.model("User", userScheme);

```
const mongoose = require("mongoose");
    const Schema = mongoose.Schema;
 \overline{2}3
    // установка схемы
    const userScheme = new Schema({
 5
        name: String,
 6
        age: Number
 7
    \});
 8
 9
    // подключение
10
    mongoose.connect("mongodb://localhost:27017/usersdb", { useNewUrlParser: true });
11
12
    const User = mongoose.model("User", userScheme);
13
    const user = new User({
14
15
        name: "Bill",
        age: 41
16
    \});
17
18
    user.save(function(err){
19
        mongoose.disconnect(); // отключение от базы данных
20
21
```
Первый параметр в методе **mongoose.model** указывает на название модели. Mongoose затем будет автоматически искать в базе данных коллекцию, название которой соответствует названию модели во множественном числе. Второй параметр функции mongoose.model - собственно схема.

#### **Определение схемы в Mongoose**

Схема в Mongoose определяет метаданные модели - ее свойства, типы данных и ряд другой информации.

В прошлой теме схема определялась следующим образом:

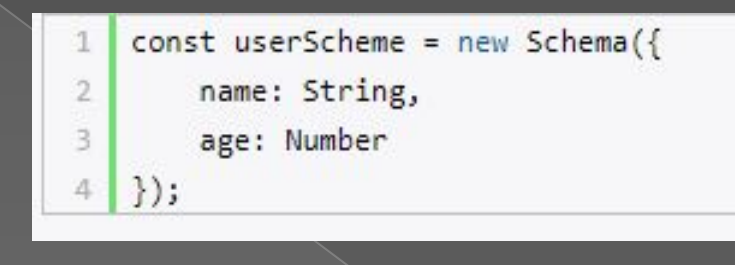

Если свойство представляет сложный объект, то в качестве типа указываем определение этого объекта:

```
const userScheme = new Schema({
1
       name: String,
\mathbf{2}age: Number,
3
       company: {
4
            name: String,
5
            employee: [String], // тип - массив строк
6
            date: Date
7
8
9 });
```
## Валидация

- required: Tpe6yet обязательного наличия ЗНАЧЕНИЯ ДЛЯ СВОЙСТВА
- $min \nparallel max: 30 \triangle Q$ МИНИМАЛЬНОЕ И **МАКСИМАЛЬНОЕ** ЗНОЧЕНИЯ ДЛЯ ЧИСЛОВЫХ ДАННЫХ
- minlength  $\nu$  maxlength: задают минимальную И МАКСИМАЛЬНУЮ ДЛИНУ ДЛЯ СТРОК
- епит: строка должна ПРЕДСТАВЛЯТЬ ОДНО ИЗ значений в указанном массиве строк
- **match:** CTDOKA AOAЖHA СООТВЕТСТВОВАТЬ регулярному выражению

```
// установка схемы
const userScheme = new Schema({
    name: { }type: String,
        required: true,
        minlength:3,
        maxlength: 20
    },
    age: { }type: Number,
        required: true,
        min: 1,max:100\});
```
## **Итоги**

Здесь мы рассмотрели лишь основные механизмы библиотеки express.js, те, которые ответственны за работу веб-сервера, но эта библиотека обладает и многими другими возможностями. Мы не останавливались на проверках, которые проходят запросы до поступления их в обработчики, мы не говорили о вспомогательных методах, которые доступны при работе с переменными res и req. И, наконец, мы не затрагивали одну из наиболее мощных возможностей express. Она заключается в использовании промежуточного программного обеспечения, которое может быть направлено на решение практически любых задача - от разбора запросов до реализации полноценной системы аутентификации.

Надеемся, этот материал помог вам разобраться в основных особенностях устройства express, и теперь вы, при необходимости, сможете понять всё остальное, самостоятельно проанализировав интересующие вас части исходного кода этой библиотеки.

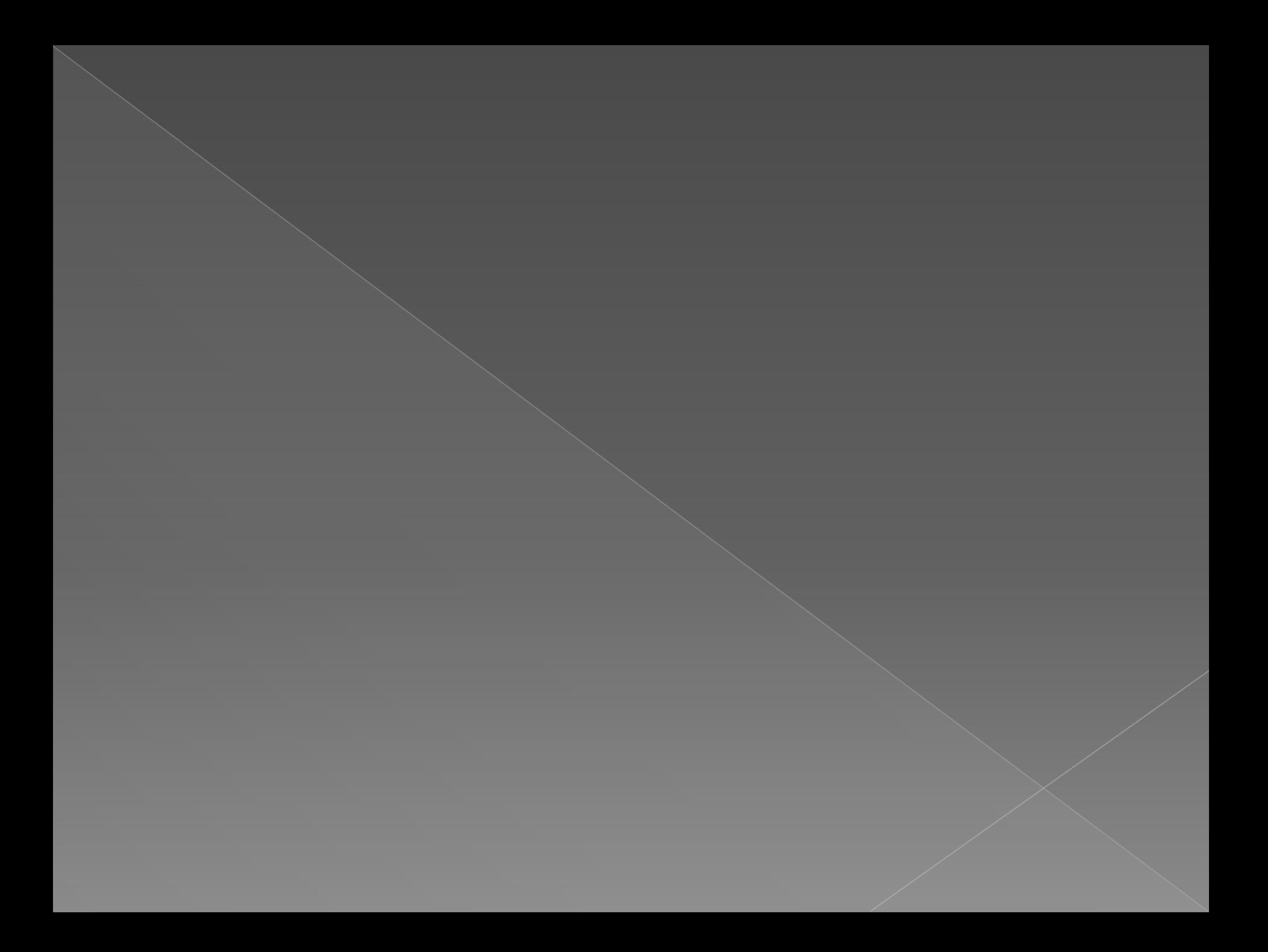